# 2. How to use actions cards in the Homey App

- 2.1 Flow Card Introduction
- 2.2 Formatting
- 2.3 Action Card Insert Multicell values with Delimited Data
- 2.4 Action Card Update Multicell values with Delimited Data
- 2.5 Action Card Append Multicell values with Delimited Data
- 2.6 Action Card Set values with Delimited Data
- 2.7 Action Card Create Sheet
- 2.8 Create big arrays of data with just one Action Card
- 2.9 spreadsheet-id vs sheet-id

### 2.1 Flow Card Introduction

This app has only Then Cards

All cards has a timestamp column as 1st column with current timestamp as value

### 2.2 Formatting

If you start your number values with a '#' - sign, then the format of numbers will be replaces so it matches with the way Google Sheets interpret numbers. By default a . will be replaced with ,.

Like 12.34 will be sent to Google as 12,34 to have Google recognize it as a number.

Example from a flow

@NoDate|# # kWh forrige time

If you start your delimited data with @NoDate the timestamp column will be omitted.

Example:

Example:

@NoData|123|hello

will only print 2 columns from the startingpoint

### 2.3 Action Card - Insert Multicell values with Delimited Data

Note that spreadsheet-id, introduced i v1.2.0 is optional and may be used if target spreadsheeet is other that default configured in the App Settings

A sheet-id must not be confused with spreadsheet-id. In this app sheet-id is the same as gid from the https://docs.google.com/spreadsheets/d /xxxxxxxxyyyyyyyxxxxxxyyyyyxxx/edit#gid=12345678. The gid represents each tab's in the spreadsheet, and for this link, the sheet-id is 12345678

Here's how it will execute:

- 1. Move down all rows at the row-nbr position
- 2. Write the delimited values in the space created in the column-nbr at the row-nbr which is empty after the step 1

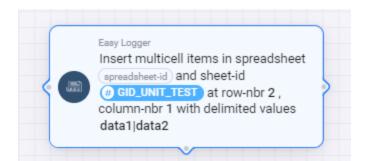

#### Data before :

12

| C8 | $ f_{\rm X}$ |            |            |  |  |  |
|----|--------------|------------|------------|--|--|--|
|    | A            | В          | с          |  |  |  |
| 1  | old row A1   | old row B1 | old row C1 |  |  |  |
| 2  | old row A2   | old row B2 | old row C2 |  |  |  |
| 3  | old row A3   | old row B3 | old row C3 |  |  |  |
| 4  |              |            |            |  |  |  |

#### Data after :

| B13 | ✓ fx                    |            |            |
|-----|-------------------------|------------|------------|
|     | A                       | В          | С          |
| 1   | old row A1              | old row B1 | old row C1 |
| 2   | 11.08.2023 kl. 17.00.29 | data1      | data2      |
| 3   | old row A2              | old row B2 | old row C2 |
| 4   | old row A3              | old row B3 | old row C3 |
| 5   |                         |            |            |
| 6   |                         |            |            |

#### Definition of the card:

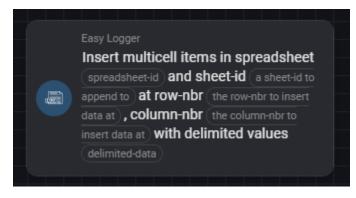

#### With some sample data :

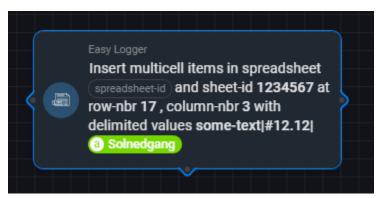

#### Produced in Google Sheets:

4\

| 16 |  |                         |           |       |       |  |
|----|--|-------------------------|-----------|-------|-------|--|
| 17 |  | 30.12.2022 kl. 00.03.30 | some-text | 12,12 | 15:22 |  |
| 18 |  |                         |           |       |       |  |

### 2.4 Action Card - Update Multicell values with Delimited Data

Note that spreadsheet-id, introduced i v1.2.0 is optional and may be used if target spreadsheeet is other that default confiured in the App Settings

sheet-id must not be confused with spreadsheet-id. In this app sheet-id is the same as gid from the https://docs.google.com/spreadsheets/d /xxxxxxxxyyyyyyxxxxxxyyyyyxxx/edit#gid=12345678. The gid represents each tab's in the spreadsheet, and for this link, the sheet-id is 12345678

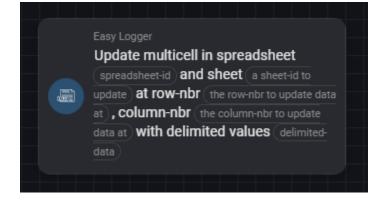

With some sample data :

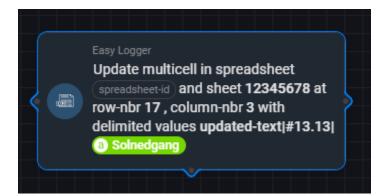

#### Produced in Google Sheets:

| 16 |  |                         |              |       |       |  |
|----|--|-------------------------|--------------|-------|-------|--|
| 17 |  | 30.12.2022 kl. 00.06.12 | updated-text | 13,13 | 09:21 |  |
| 18 |  |                         |              |       |       |  |
| 19 |  |                         |              |       |       |  |

#### Here's how it maps:

| With some sample data : |                           |                   |       |
|-------------------------|---------------------------|-------------------|-------|
| row-nb. 17 colu         | d sheet 12345678 at       |                   |       |
| 16                      | <i></i>                   |                   |       |
|                         | 30.12.2022 kl. 00.06.12 u | pdated-text 13,13 | 09:21 |
| 18                      |                           |                   |       |

### 2.5 Action Card - Append Multicell values with Delimited Data

Note that spreadsheet-id, introduced i v1.2.0 is optional and may be used if target spreadsheeet is other that default confiured in the App Settings

A sheet-id must not be confused with spreadsheet-id. In this app sheet-id is the same as gid from the https://docs.google.com/spreadsheets/d /xxxxxxxxyyyyyyyxxxxxxyyyyyxxx/edit#gid=12345678. The gid represents each tab's in the spreadsheet, and for this link, the sheet-id is 12345678

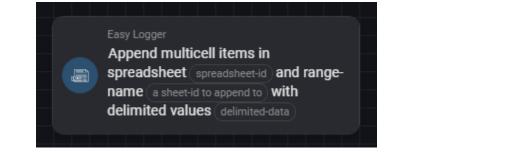

With some sample data :

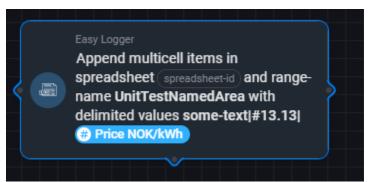

There are at least two mays of specifying where the new data shall appear

- A named range
  - Explained more in detail here
- A cell reference
  - ° example someSheet!A1 will append the new data to the next available cell belom the refeerence

| Easy Logger<br>Append multicell items in<br>spreadsheet (spreadsheet-id) and range-<br>name someSheet!A1 with delimited<br>values 123 456 789 |     |     |     |  |  |  |  |
|----------------------------------------------------------------------------------------------------|-----|-----|-----|--|--|--|--|
| A                                                                                                    | В   | С   | D   |  |  |  |  |
| 6.2.2023 kl. 17.20.39                                                                                                    | 123 | 456 | 789 |  |  |  |  |
| 6.2.2023 kl. 17.20.43                                                                                                    | 123 | 456 | 789 |  |  |  |  |
|                                                                                                    |     |     |     |  |  |  |  |

Will append all new data to bottom

| 8  |                         |           |       |        |
|----|-------------------------|-----------|-------|--------|
| 9  | 30.12.2022 kl. 00.11.49 | some-text | 13,13 | 0.9488 |
| 10 | 30.12.2022 kl. 00.12.22 | some-text | 13,13 | 0.9488 |
| 11 |                         |           |       |        |

### 2.6 Action Card - Set values with Delimited Data

Note that spreadsheet-id, introduced i v1.2.0 is optional and may be used if target spreadsheeet is other that default confiured in the App Settings

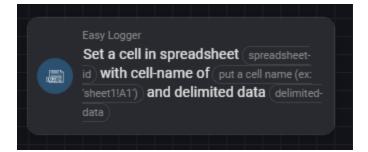

With some sample data :

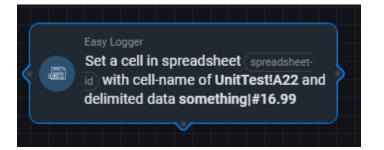

#### Will set data on that row

| 20 |                         |           |       |  |
|----|-------------------------|-----------|-------|--|
| 21 |                         |           |       |  |
| 22 | 30.12.2022 kl. 00.15.53 | something | 16,99 |  |
| 23 |                         |           |       |  |
| 24 |                         |           |       |  |
| 25 |                         |           |       |  |

### 2.7 Action Card - Create Sheet

Note that spreadsheet-id, introduced i v1.2.0 is optional and may be used if target spreadsheeet is other that default confiured in the App Settings

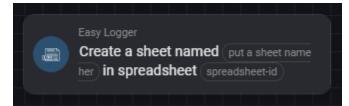

Creates that sheet :

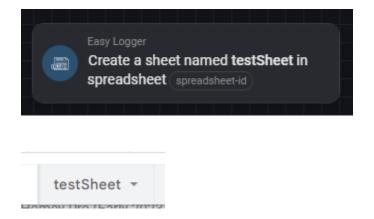

## 2.8 Create big arrays of data with just one Action Card

I you want to produce a lot of data with just one call til Google API, this si how you can do it.

First you must change the delimiter to somthing other that ; if neccesary. The default of | is prefrerred. | may be a good delimiter, and is used in this example

Below is two Set cards. They both Address a sheet with a starting cell (A1 and A5 in the second card) If you run both there cards you will see that he first creates data with a timestamp in upper left corner of the 'area', the next i creating without the timestamp

If it's hard to read the card this is the content: upper card : ={1;2;3}|={4;5;6}|={7;8;9} lower card: @NoDate|={1;2;3}|={4;5;6}|={7;8;9}

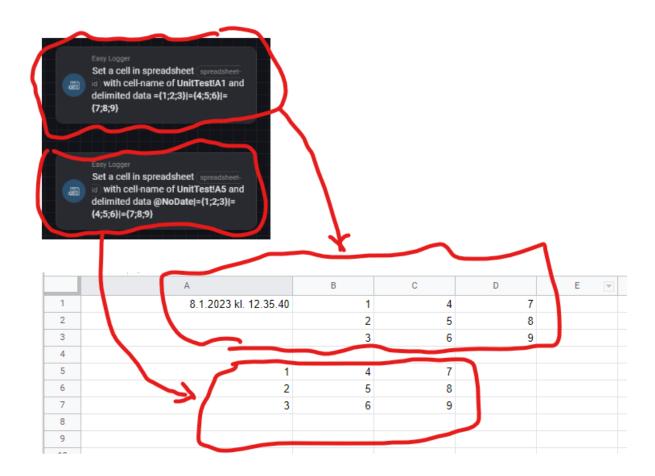

### 2.9 spreadsheet-id vs sheet-id

Be aware that spreadsheet-id and sheet-id is similar in names but very different in use, se picture below

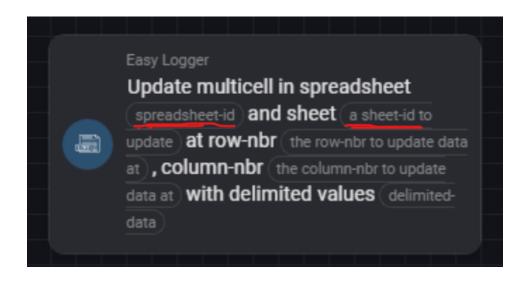

I you look into the url of your Google Sheet URL

The red part is the spreadsheet-id and the blue part is sheet-id

https://docs.google.com/spreadsheets/d/lAx-iJAF5F2184762183746192874rkDGSeaw32oq6Htqxjc/edit#gid=1652269170